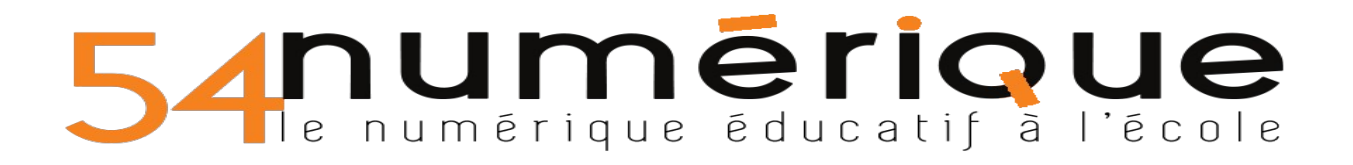

## **Produire un formulaire avec LibreOffice Writer**

Activer la barre d'outil de création de formulaires (Affichage > Barre d'outils > Contrôles de formulaires) et activer le **mode « conception »**.

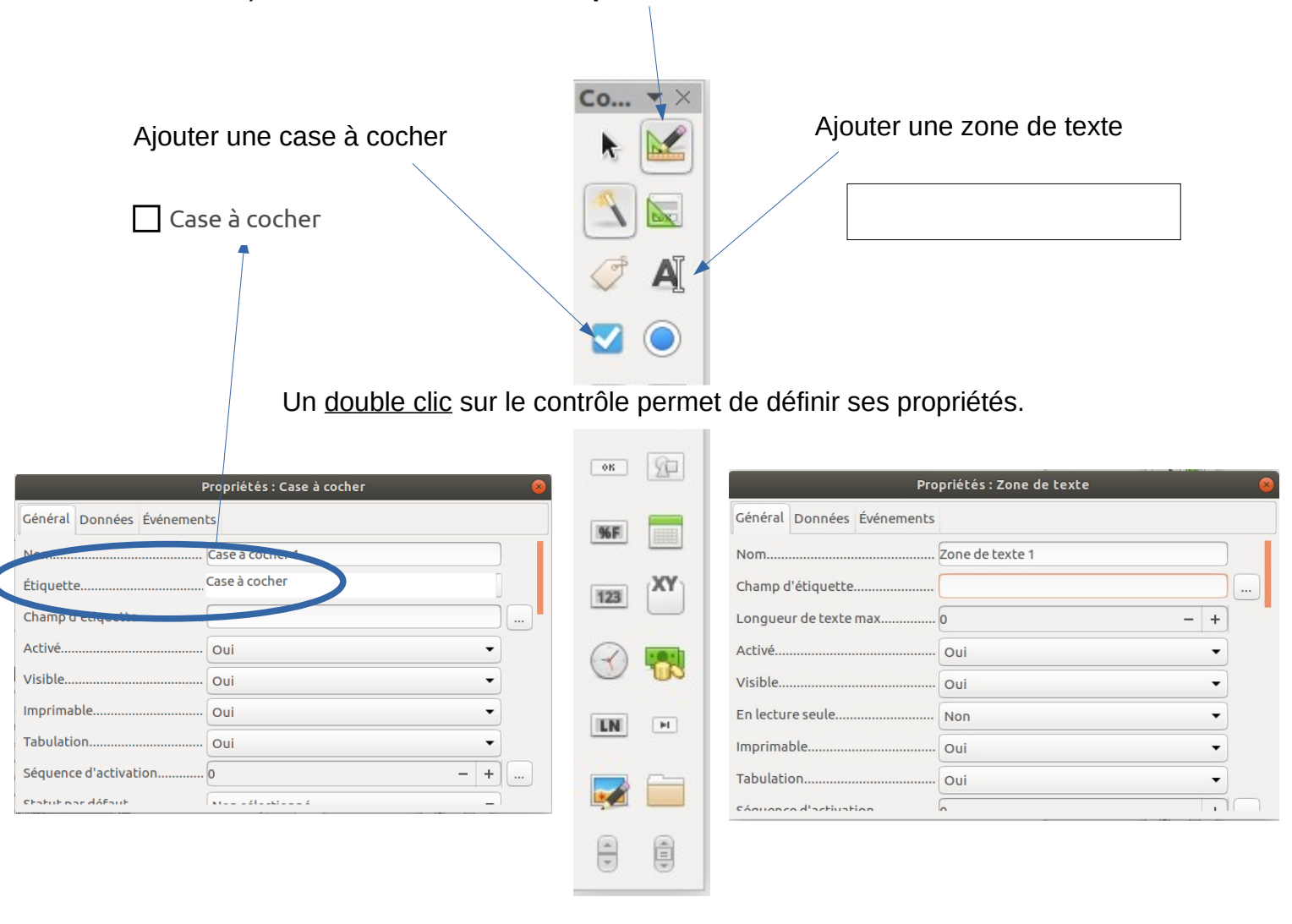

Sauvegarder les document et l'exporter en pdf

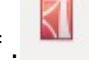

Seuls les contrôles seront modifiables. Le reste, texte, images, mise en page, etc. restera figé. Le format .pdf étant universel, il permet l'affichage sur la grande majorité des ordinateurs, tablettes et smartphones.

*(vous pouvez tester avec les contrôles présents sur ce document).*